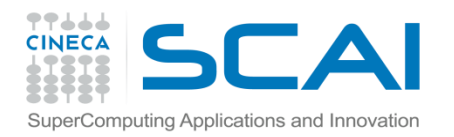

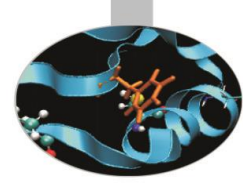

## Mixed Language Programming

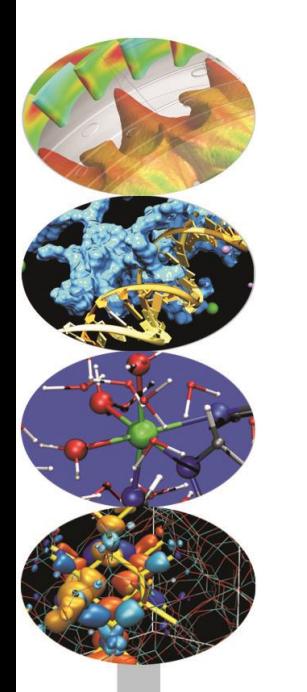

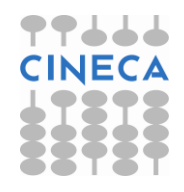

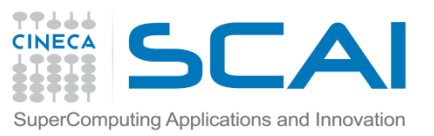

## Python Optimization strategies

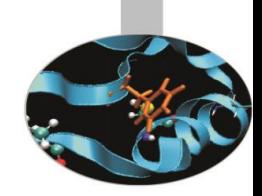

- Per migliorare le prestazioni di un codice Python esistono diverse strategie:
	- Sfruttare la libreria Numpy e vettorizzare il codice
	- Sfruttare pacchetti ottimizzati per task specifici
	- Cython, Swig, f2py e integrazione con linguaggi low level
	- Parellelizzazione
	- GPU porting

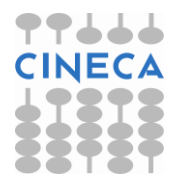

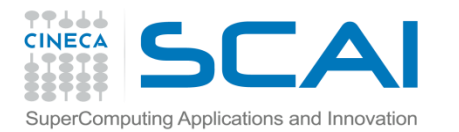

# Python Optimization strategies

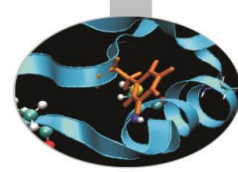

# **STEP 0: Prima di ottimizzare individuare gli hot-spot del codice**

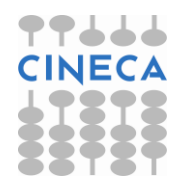

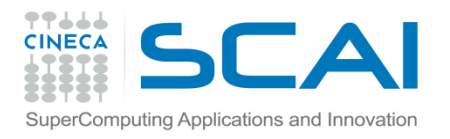

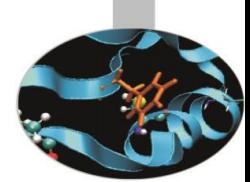

Con il modulo *timeit* è possibile misurare il tempo di esecuzione di una funzione o di una espressione.

E' particolarmente adatto per test molto piccoli e su test particolarmente veloci (micro-sec) e può essere richiamato da riga di comando.

#### **Esempio:**

import timeit

def test\_func():

 $a = 1$ 

for el in xrange(1000000): a.append(el)

 $if$  \_\_name\_\_== $'$  \_\_main\_\_':

print timeit.Timer('for el in range(10000000):pass').timeit(1), 's' print timeit.Timer('for el in xarange(10000000):pass').timeit(1), 's' print timeit.Timer('test func()', 'from \_\_main \_\_ import test\_func()').timeit() ,'s'

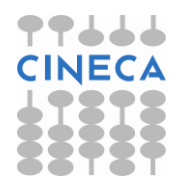

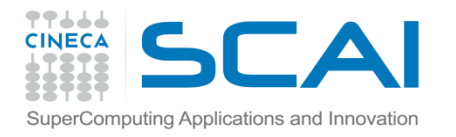

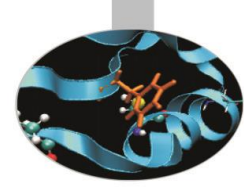

0.334960419911 0.947776416355

0.439117697007

Oppure da linea di comando:

python -m timeit -n 1 "for el in range(1000000):pass" python -m timeit -n 1 "for el in xrange(1000000):pass" python -m timeit -n 1 -s "import timeit" -s "import mymodule" "mymodule.test\_func"

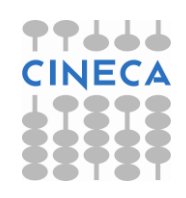

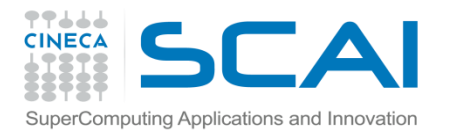

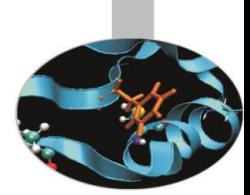

Il modulo cProfile è lo strumento standard di Python per il profiling di un codice.

import cProfile def test(): lista=[] for el in xrange(1000000): lista.append[el]

 $if$  \_\_name\_\_== $'$  \_\_main\_\_': cProfile.run('test\_func()')

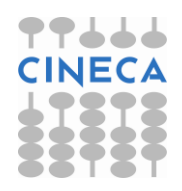

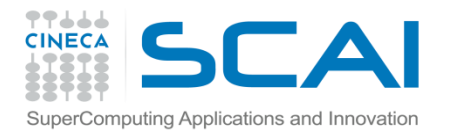

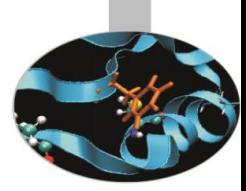

#### **OUTPUT**

#### 1000003 function calls in 1.383 CPU seconds

#### Ordered by: standard name

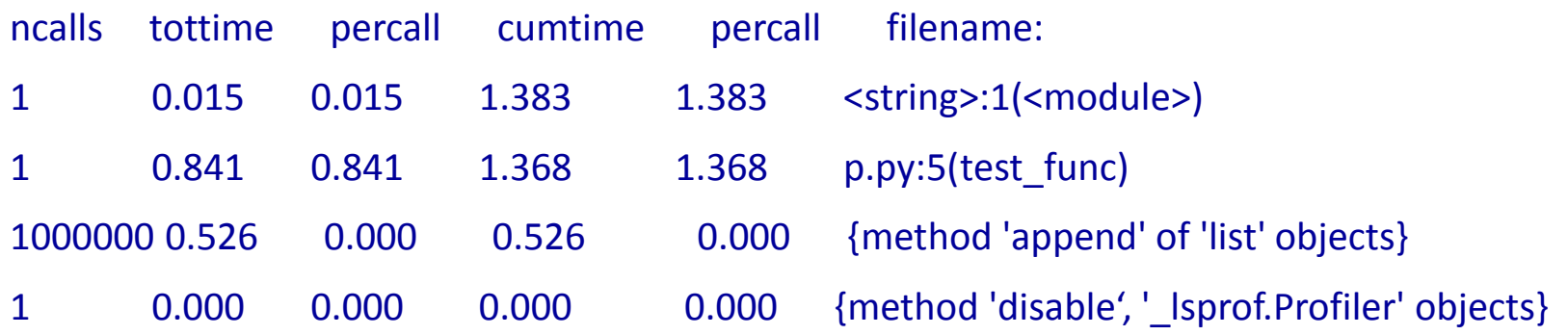

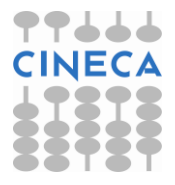

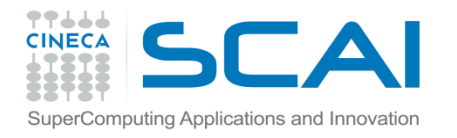

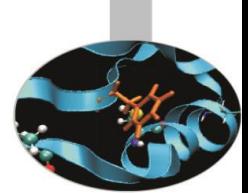

In maniera analoga ai metodi del modulo timeit, il profiling di un codice o di una parte di esso può essere effettuato direttamente da linea di comando.

python -m cProfile mymodule.py

Specificando il metodo di ordinamento delle informazioni e reindirizzando l'output:

python  $-m$  cProfile  $-s$  'cumulative'  $-o$  'profile file.txt' mymodule.py

L'ordinamento è basato sulla classe pstats. Stats.

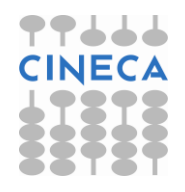

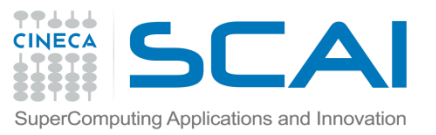

## Python Optimization strategies

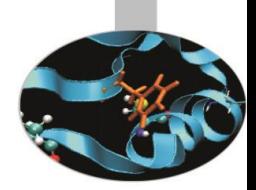

- Vantaggi di Numpy:
	- Contenitore dati multidimensionali
	- Accesso efficiente ai dati
	- Strumenti di manipolazione dati ottimizzati
- Si potrebbe migliorare:
	- Valutazione di espressioni (Numexpr)
	- Introdurre il supporto al multiprocessing
	- Contenitore dati più flessibile per 'big data' (Carray)

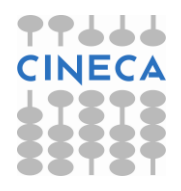

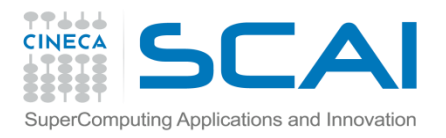

### Numexpr

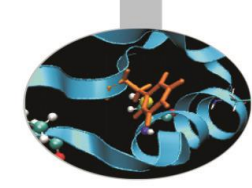

- Numexpr:
	- Modulo specializzato per la valutazione di espressioni
	- Uso della memoria efficiente
	- Multithreading integrati e semplice da usare

#### • **Example**

Valutazione del polinomio : 0,25x^3+0,75x^2+1,5x-2 in range[-1,1] con step size di 2\*10^-7

$$
x = \text{numpy}.\text{linspace}(-1, 1, 1000*10000)
$$

**Numexpr 10x Faster than Numpy**

 $v = .25* x**3 + .75* x**2 - 1.5* x - 2$ 

 $y2$ =numexpr.evaluate(".25\*x\*\*3 + .75\*x\*\*2 - 1.5\*x -2")

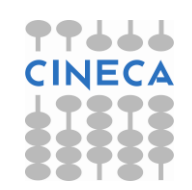

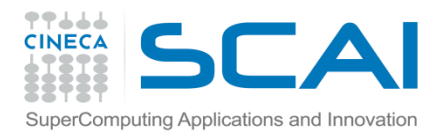

#### Numexpr

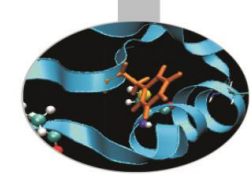

- Riscrittura del polinomio in forma:
	- **((0.25x + 0.75)x + 1.5)x – 2**

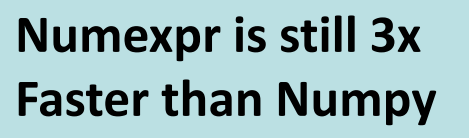

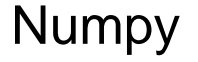

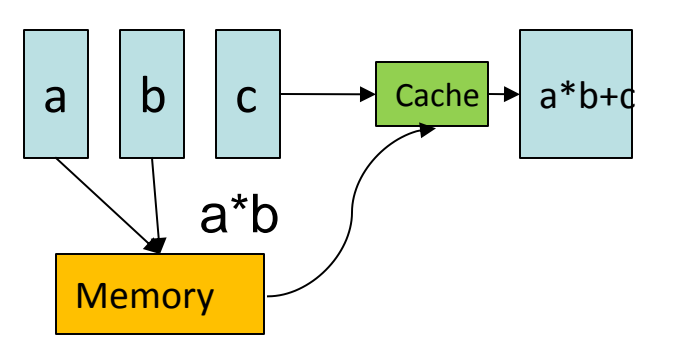

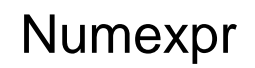

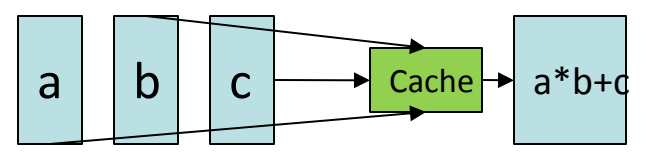

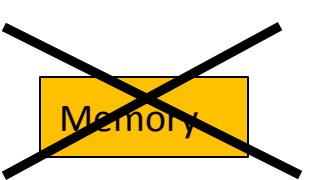

**Numexpr ~ C/OpenMP**

• Numexpr usa il multithreading in modo semplice: numexpr.set num threads(nthreads)

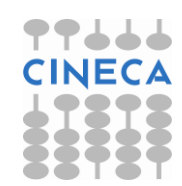

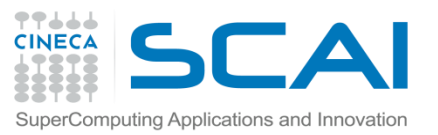

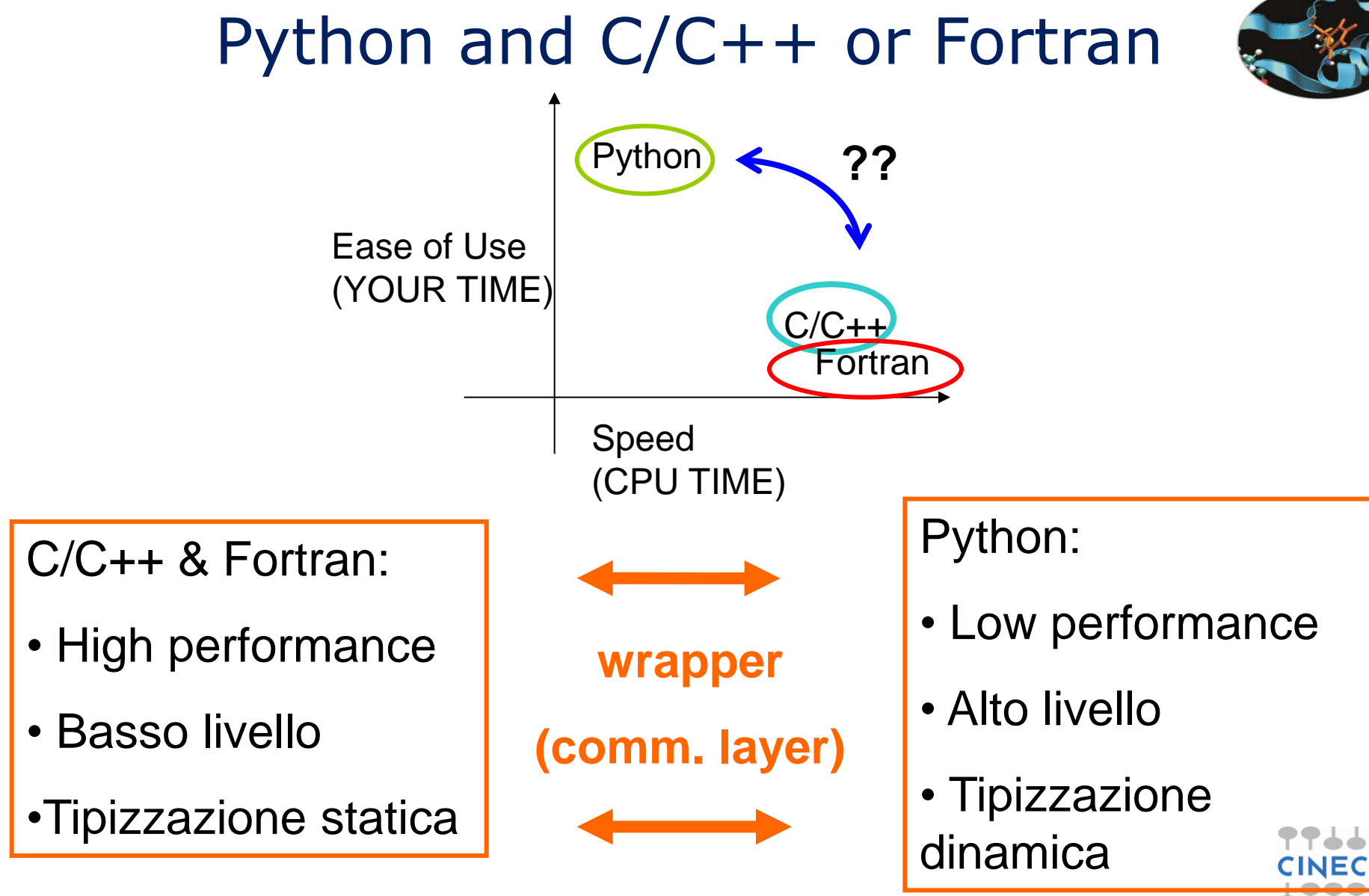

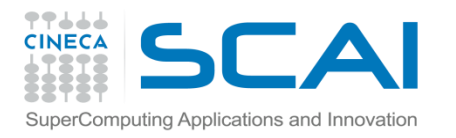

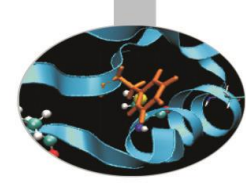

- Python
- Si pensa sia lento
- E' tutto ad oggetti
- Lento per il puro calcolo scientifico
- Numpy e altro per ottimizzare
- Fortran
- Pensato per il calcolo scientifico
- E' veloce
- Le performance sono il suo punto di forza

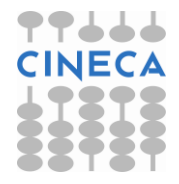

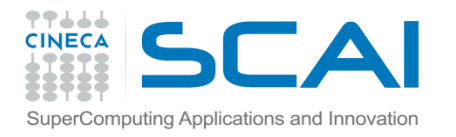

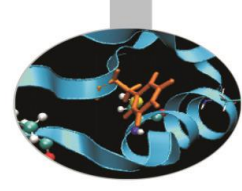

#### • Coordinate comuni in un file di dati di questo tipo:

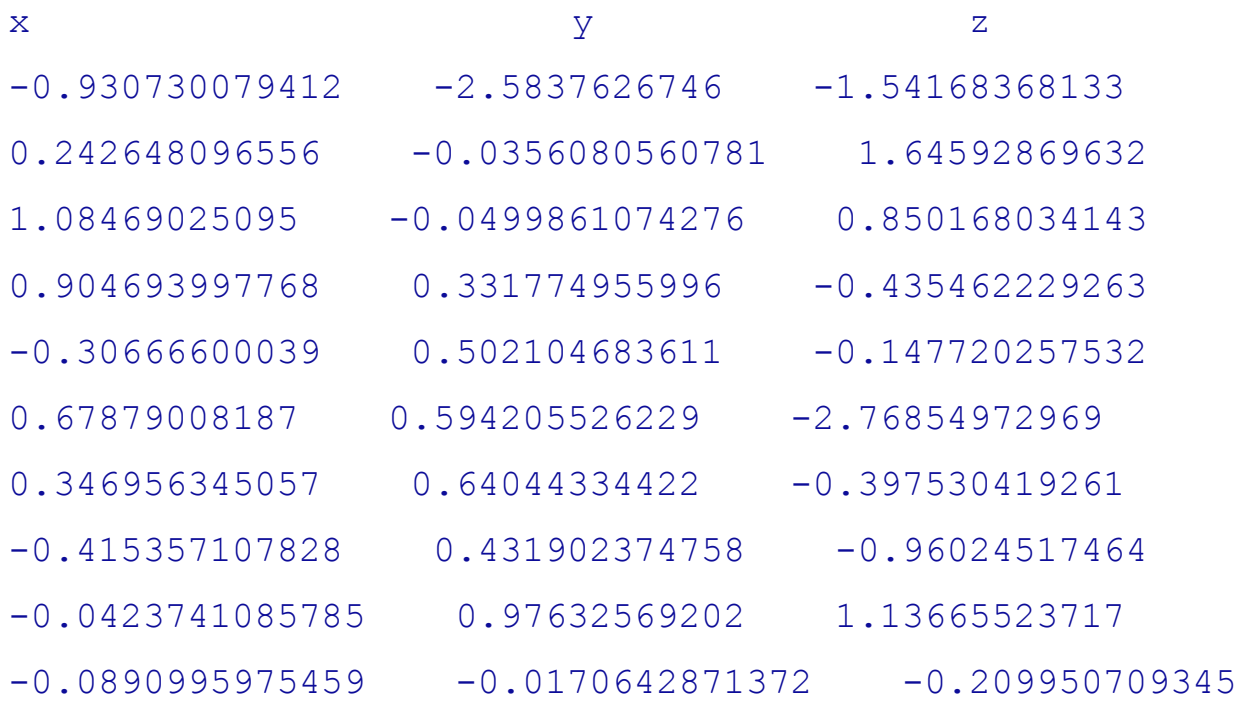

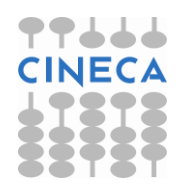

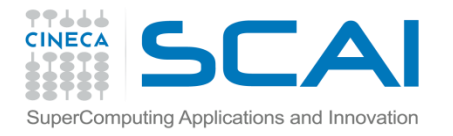

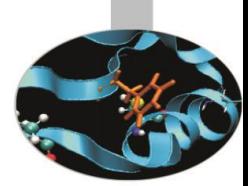

import sys

def read\_file\_short(file\_name): with open(file\_name) as fobj: next(fobj) return (tuple(float(entry) for entry in line.split()) for line in fobj)

```
def find_intersection(file_name1, file_name2):
     data1=set(read_file(file_name1))
     data2=set(read_file(file_name2))
     return data1.intersection(data2)
```

```
if name =' main':
     if (len(sys.argv)>1):
         dim=sys.argv[1]
         print find_intersection('value_'+dim+'_0.txt', 'value_'+dim+'_1.txt')
```
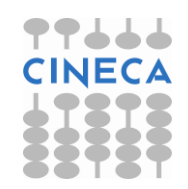

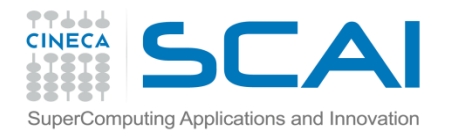

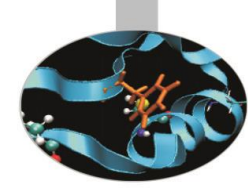

```
subroutine read data(file name, data array, line, row)
         implicit none
         integer,intent(in)::line
         integer,intent(in)::row
         integer::status
         integer::l
        double precision, dimension(line, row): : data array
        character(len=20), intent(in)::file name
        Character(len=100)::dummy
         open(unit=99,file=file_name,status='old',action='read')
         read(99,*,iostat=status) dummy
         do l=1,line
                read(99,*,iostat=status) data array(1,1), data array(1,2),
data array(1,3)if (status /=0) exit
         enddo
         close(99)
end subroutine read_data
```
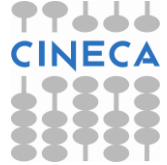

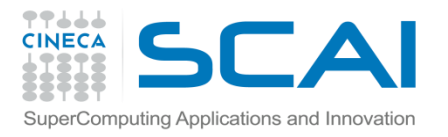

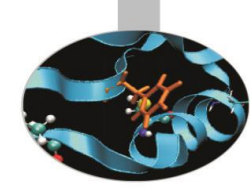

```
subroutine find intersection(data array1,data array2,line1,line2,row)
        implicit none
        integer, intent(in)::line1,line2,row
        integer::status,counter=0,l1,l2,r,matches
        double precision, intent(in),dimension(line1,row)::data_array1
       double precision, intent(in),dimension(line2,row)::data array2
       double precision, allocatable, dimension(:,:):: found temp
        double precision, allocatable, dimension(:,:):: found
       allocate(found temp(min(line1,line2),row),stat=status)
        do l1=1,line1
                do l2=1,line2
                matches=0
                        do r=1,row
                                if(data array1(11,r) == data array2(12,r)) then
                                         matches=matches+1
endif
                         enddo
                if (matches==3) then
                         counter=counter+1
                       do r=1,row
                                found temp(counter, row) =data array1(l1, r)
                         enddo
                endif
                 enddo
```
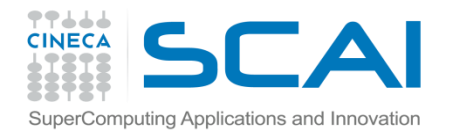

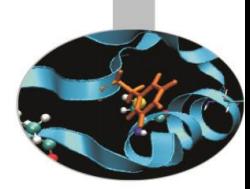

```
enddo
         allocate (found(counter,row),stat=status)
        if(status /=0) then
                  write(*,*),'Error allocating'
         end if
         do l1=1,counter
                  do r=1,row
                          found(l1, r)=found temp(l1, r)
                  end do
         end do
        write(*,*) counter
end subroutine find_intersection
```
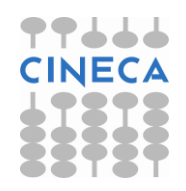

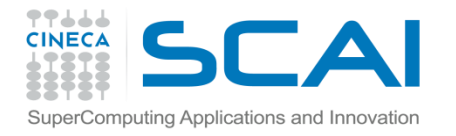

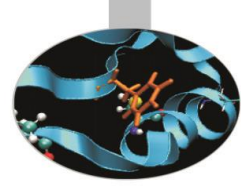

```
program common_coord
implicit none
integer::number_of_line1=0
integer::number_of_line2=0
integer::status
character(len=100)::dummy
double precision,allocatable, dimension(:,:) :: data_array1
double precision, allocatable, dimension(:,:) :: data array2
character(len=100)::dimension
character(len=20) :: file name1 = "value 10000 0.txt"character(len=20) :: file name2 = "value 10000 1.txt"
call count line(file name1, number of line1)
call count line(file name2, number of line2)
allocate(data array1(number of line1,3), stat=status)
call read data(file name1,data array1, number of line1,3)
allocate(data_array2(number_of_line2,3),stat=status)
if(status /=0) then
         write(*,*) 'Error allocating 2.'
end if
call read data(file name2,data array2,number of line2,3)
call find intersection(data array1,data array2,number of line1,number of line2,3)
end program common_coord
```
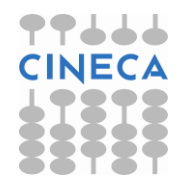

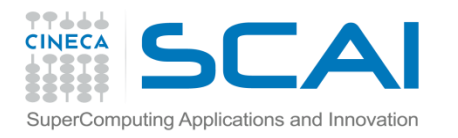

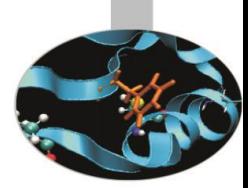

- Python è più flessibile
- Python è più compatto
- 8 righe vs 107
- Python dispone di contenitori dati molto flessibili

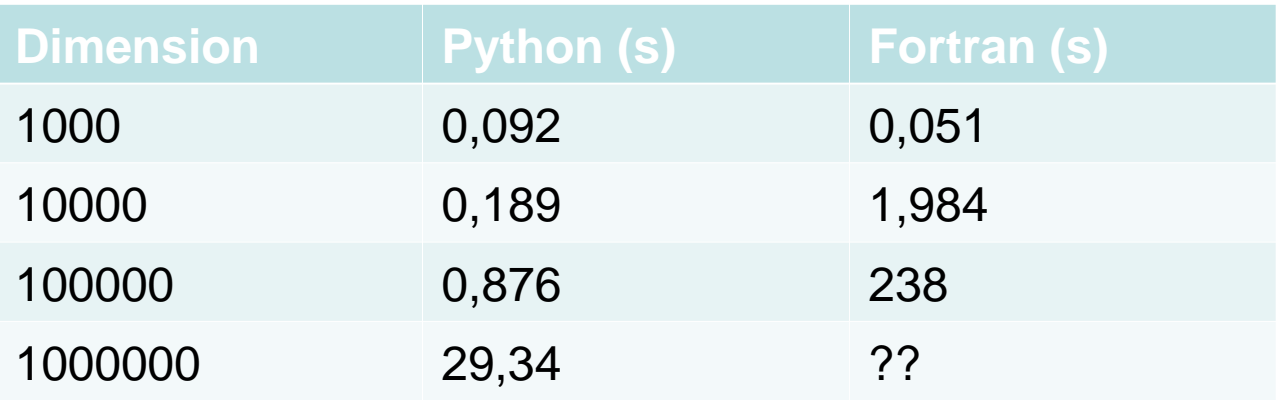

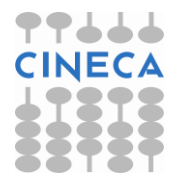

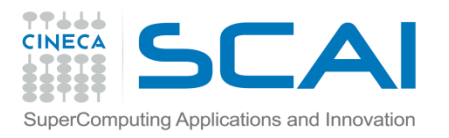

### Benefici

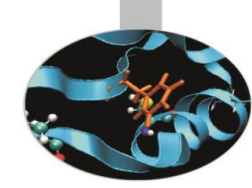

L'integrazione è interessante in almeno 2 contesti:

- *Migrazione di codice lento*: scrittura di un nuovo codice in Python migrando la parte di calcolo intensivo verso linguaggi HPC.
- *Accesso a codici già esistenti*: utilizzo di libreria e codici validati scritti in linguaggi HPC, direttamente in Python

In entrambi i casi Python è utilizzato per task non numerici, traendo benefici dalla semplicità nella gestione di:

- $1/O$
- **interfacce**
- gestione dell'applicazione
- reporting e post processing
- GUI

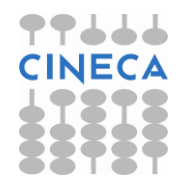

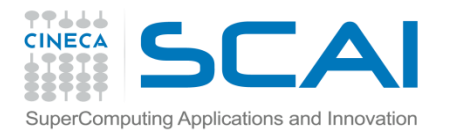

## Strategie: C-API

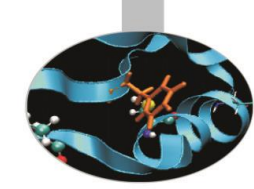

Chiamare funzioni scritte in C/C++ e F77 in Python non è banale:

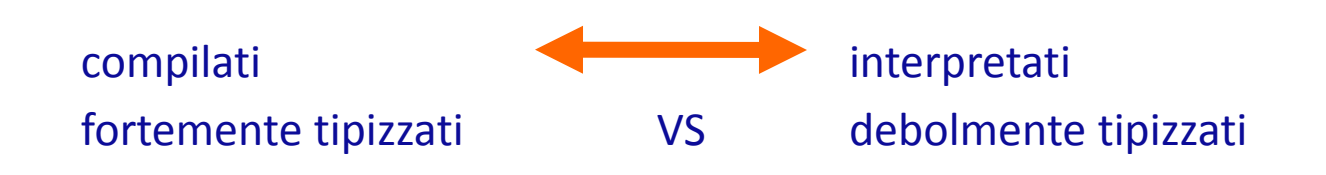

La maniera nativa per scrivere un modulo Python in C consiste nell'usare le C-API di Python.

#### **ESEMPIO:**

extern double f1(double a, double b); //f1 è presente in un modulo M1 from M1 import f1 a=10.0 b=20.0 #chiamata  $c = f1(a,b)$ deve esistere una funzione wrapper (scritta in C, che effettua la traslazione dei tipi di dato e

che converta il risultato ritornato dalla funzione in un oggetto Python)

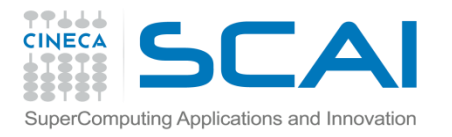

}

## Strategie: C-API

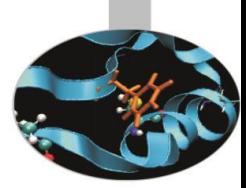

In questo caso il wrapper è strutturato come segue:

```
//M1module.c
#include <Python.h> 
static PyObject *_wrap_f1(PyObject *self, PyObject *args){
         double arg1, arg2, result;
         if (!PyArg_ParseTuple(args,"dd:f1,&arg1,&arg2)){
                  return NULL;
         }
         result = f1 (arg1,arg2);
         return Py_BuiltValue("d",result);
```
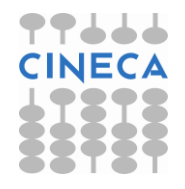

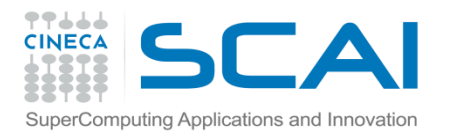

### Strategie: C-API

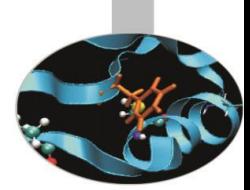

Il wrapper va compilato (*C-compiler*) e il codice oggetto va linkato al codice oggetto del modulo M1 (scritto in C che contiene la definizione della funzione f1 che vogliamo utilizzare).

Viene generata una libreria (*extension module*) che può essere importata in Python con un *import* classico.

A questo livello in Python è IMPOSSIBILE distinguere tra una modulo *pure python* ed una *extension module*.

Possono essere scelti principalmente 2 approcci:

- utilizzo delle Python C API (Application Programming Interface)
- utilizzo di strumenti automatici

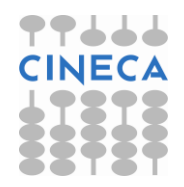

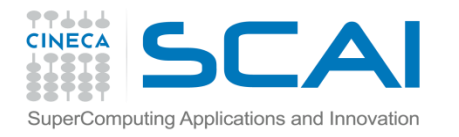

### Esempio: fibonacci

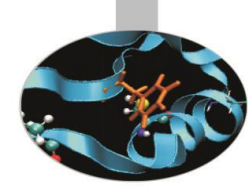

//File fib.c contenente il sorgente C da utilizzare

```
int _fib(int n)
{
  if (n < 2) return n;
   else
    return _fib(n-1) +_fib(n-2);
}
```
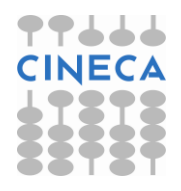

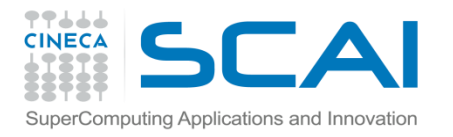

### Esempio: fibonacci

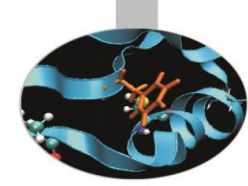

//File fibModule.c contente il wrapper

```
#include <Python.h>
```
}

```
static PyObject* fib(PyObject* self, PyObject* args)
```

```
{
   const char *command;
   int n;
   if (!PyArg_ParseTuple(args, "i", &n))
     return NULL;
   return Py_BuildValue("i", _fib(n));
}
```

```
static PyMethodDef FibMethods[] = {
   {"fib", fib, METH_VARARGS, "Calculate the Fibonacci numbers."},
   {NULL, NULL, 0, NULL}
};
PyMODINIT_FUNC initfib(void)
{
   (void) Py_InitModule("fib", FibMethods);
```
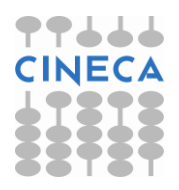

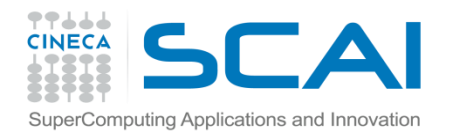

## Esempio: fibonacci

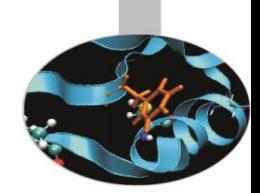

#### • Per compilare:

gcc -fPIC -I/data/apps/bin/epd-5.0.0-rh5-x86\_64/include -I/data/apps/bin/epd-5.0.0-rh5-x86\_64/include/ /python2.5/config -c fibModule.c fib.c

#### • Per linkare

gcc -shared fibModule.o fib.o -L/data/apps/bin/epd-5.0.0-rh5-x86\_64/lib -lpython2.5 -o fib.so

#### • Per utilizzarlo

>>>import fib

 $\gg$ >fib.fib $(4)$ 

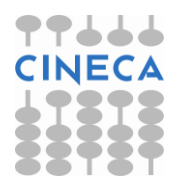

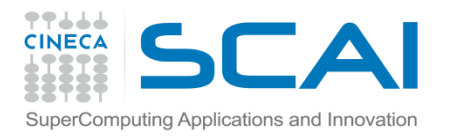

### **Distutils**

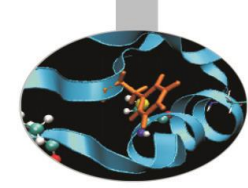

- E' possibile automatizzare la fase di compilazione tramite il modulo *distutils*.
- 1. Creazione del file di setup.py:

```
#File setup.py
```

```
from distutils.core import setup, Extension
```

```
module1 = Extension('fib', sources = ['fibModule.c'])
```

```
setup (name = 'PackageName',
```

```
version = '1.0',
```
description = 'This is a demo package',

```
 ext_modules = [module1])
```
2. Creazione del modulo:

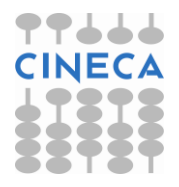

python setup.py build

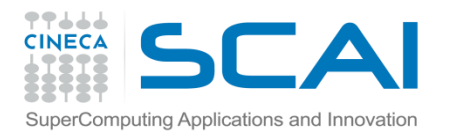

## Python C-API: costi

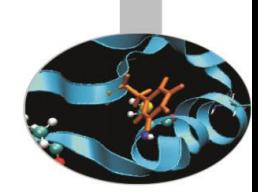

L'utilizzo delle Python C API comporta una grande molo di lavoro:

- Ogni funzione C che si vuole utilizzare DEVE ESSERE FORNITA DI WRAPPER
- Error-prone
- Conoscenza dettagliata dell'interfaccia C a Python.

Strumenti automatici:

- SWIG (Semplified Wrapper Interface Generator)
- F2PY
- Instant (usa SWIG) oggi Fenix

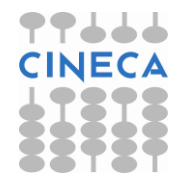

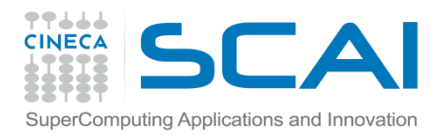

F2PY

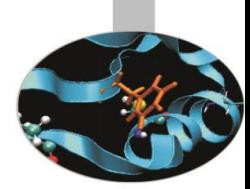

F2PY è un tool che permette di creare interfacce Python a funzioni scritte in Fortran e C.

F2PY è nativamente presente nella libreria Numpy e non necessità di installazione a parte se Numpy è già presente.

#### **ESEMPIO:**

```
#!/usr/bin/env python
```

```
""" hw: modulo in python"""
```
import math

```
def hw1(r1, r2): 
    s = \text{math.sin}(r1 + r2)return s
```

```
def hw2(r1, r2): 
    s = \text{math.sin}(r1 + r2)print 'Hello, World! sin(%g+%g)=%g' % (r1, r2, s)
```
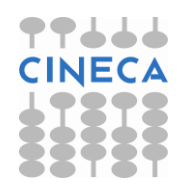

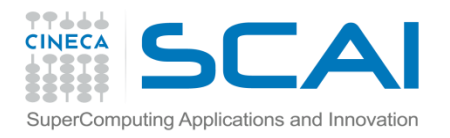

F2PY

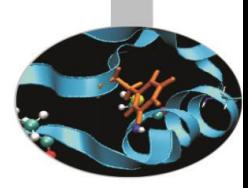

#!/usr/bin/env python

"""uso del modulo hw da python"""

import sys

```
from hw import hw1, hw2
```

```
try:
```

```
r1 = float(sys.argv[1]); r2 = float(sys.argv[2])except IndexError:
```

```
print 'Usage:', sys.argv[0], 'r1 r2'; sys.exit(1)
```

```
print 'hw1, result:', hw1(r1, r2)
print 'hw2, result: ',hw2(r1, r2)
```
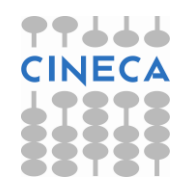

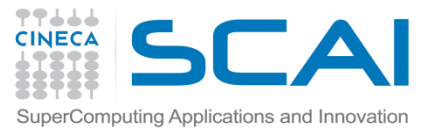

#### F2PY: Fortran Automatic Wrapper

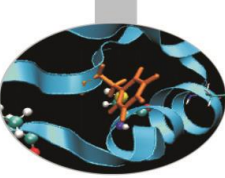

PROGRAM hwtest

```
 REAL *8 r1, r2 ,s
      r1 = 1.0r2 = 0.0s = hwl(r1, r2) WRITE(*,*) 'hw1, result:',s
       WRITE(*,*) 'hw2, result:'
     CALL hw2(r1, r2)END
SUBROUTINE hw2(r1, r2)
       REAL *8 r1, r2, s
      s = sin(r1 + r2)WRITE(*,1000) 'Hello, World! sin(', r1+r2,')=', s1000 format(A,F6.3,A,F8.6)
       RETURN
       END
REAL*8 FUNCTION hw1(r1, r2)
      REAL*8 r1, r2hw1 = sin(r1 + r2)
```
RETURN

END

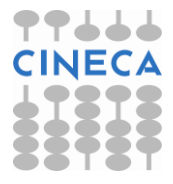

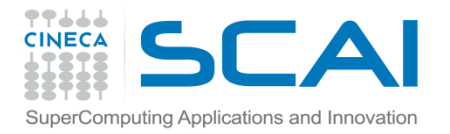

F2PY

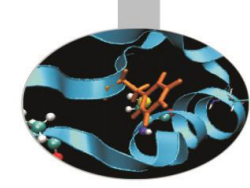

#### Per generare il wrapper:

f2py –m hw --fcompiler=gfortran –c hw.f90

-m specifica il nome del *extension module* che vogliamo creare

- -c specifica che vogliamo compilare e linkare il modulo
- --fcompiler indica il compilatore da utilizzare

In output abbiamo l'extension module sotto la forma di un hw.so (.dll in win32; .dylib in Mac OS X)

Possiamo testare che il modulo sia stato generato con successo :

>>>import hw  $\gg$  hw.hw1(1,2) 0.14112000805986721  $\gg$  hw.hw2(1,2) Hello, World! sin( 3.000)=0.141120

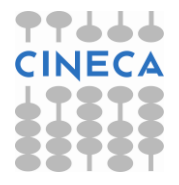

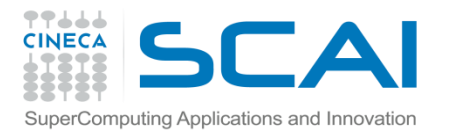

F2PY

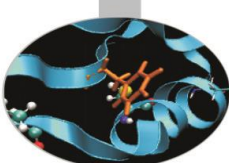

Per moduli molto grandi è possibile rendere wrappate solo alcune funzioni, con la sintassi:

```
f2py –m hw –c --fcompiler=gfortran hw.f only: hw1 hw2:
```
F2PY è stato inizialmente progettato per interfacciare funzioni fortran a Python ma può essere utilizzato anche per creare wrapper di funzioni scritte in C.

```
ESEMPIO:
```

```
//File hw.c
#include<stdio.h>
#include<math.h>
double hw1 (double r1, double r2){
double s;
s=sin(r1+r2);return s;
}
void hw2(double r1, double r2){
double s;
s=sin(r1+r2);printf("Hello World !sin(%g+%g)=%g\n",r1,r2,s);
}
```
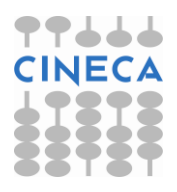

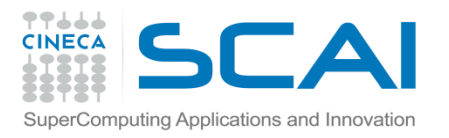

## F2Py: C wrapping

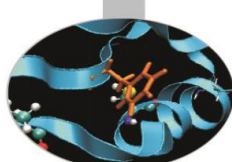

Per ogni funzione C è necessario creare un signature file, la funzione e i suoi argomenti devono avere attributo *intent(c).*

//! File m.pyf python module hwC interface function hw1(r1,r2) intent(c) foo real\*8 r1,r2 end function hw1 end interface subroutine hw(r1,r2) intent(c) hw2 intent(c) r1,r2 real\*8 r1,r2 end subroutine hw2 end interface end python module m

• Per generare il wrapper utilizzare il comando:

f2py m.pyf foo.c -c

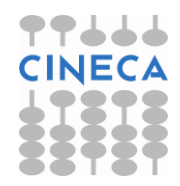

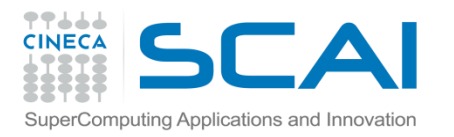

#### Swig

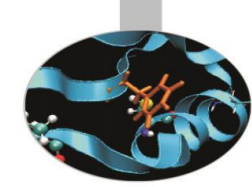

SWIG (**Simplified Wrapper and Interface Generator)** è un tool:

- permette di creare interfacce di codice scritto in C/C++ per linguaggi interpretati (Perl, Python,Tuby, Tcl)
- E' pensato per lavorare con codice C/C++ già esistente, usando solo una interfaccia di scripting.
- Deve essere installato a parte: <http://www.swig.org/index.php>
- Supporta le strutture C e le classi C++
- E' indipendente dal linguaggio
- Supporta una varietà di opzioni di customizzazione.

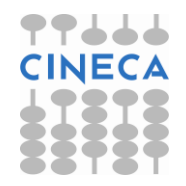

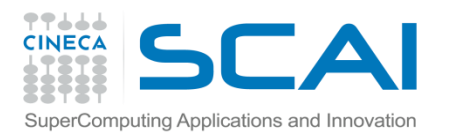

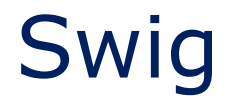

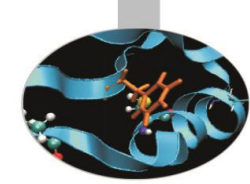

- Per generare un wrapper è necessario creare un file di 'interfaccia' per SWIG.
- La sintassi del file di interfaccia consiste in un mix delle direttive SWIG (identificate da %) , da istruzioni per il preprocessore C (identificate da #), da codice C e da commenti

#### %module: definisce il nome dell'extension module

- %{…}% blocco utilizzato per inserire codice C necessario per rendere corretta la compilazione (header files, dichiarazione di funzioni e dipendenze)
- infine vengono dichiare le funzioni che devono essere wrappate nell'interfaccia.

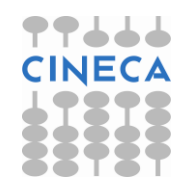

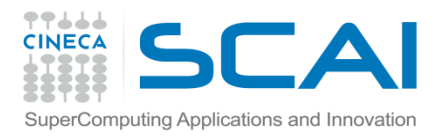

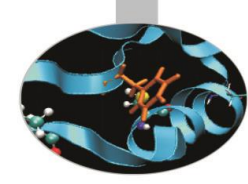

```
/* file: hw.c */#include <stdlib.h> /* need atof */
#include <stdio.h>
#include <math.h>
```

```
double hw1(double r1, double r2)
{
  double s;
 s = \sin(r1 + r2); return s;
}
void hw2(double r1, double r2)
{
  double s;
 s = \sin(r1 + r2); printf("Hello, World! sin(%g+%g)=%g\n", r1, r2, s);
}
```
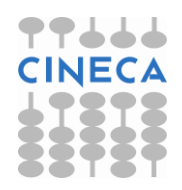

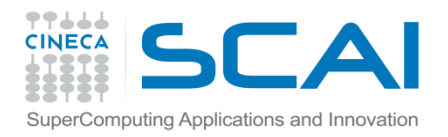

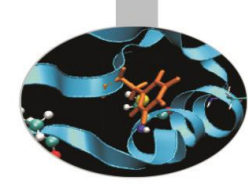

```
/* file: hw.c */int main(int argc, char* argv[])
\{ double r1, r2, s;
 if (argc < 3) { /* need two command-line arguments */printf("Usage: %s r1 r2\n", argv[0]); exit(1);
 }
 r1 = \text{atof}(\text{argv}[1]); r2 = \text{atof}(\text{argv}[2]); printf("hw1, result: %g\n", hw1(r1, r2));
  printf("hw2, result: ");
  hw2(r1, r2);
return 0;
}
```
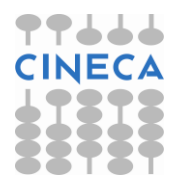

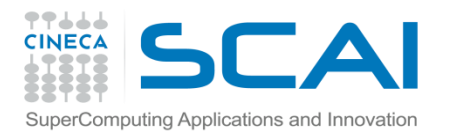

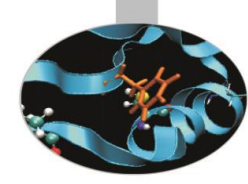

/\* file: hw.h\*/ #ifndef HW\_H #define HW\_H extern double hw1(double r1, double r2); extern void hw2(double r1, double r2); #endif

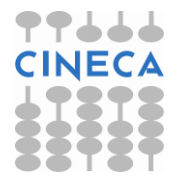

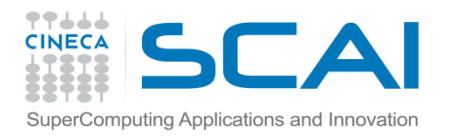

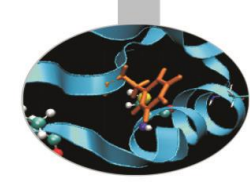

/\* file: hw.i  $*/$ %module hw %{ /\* include C header files necessary to compile the interface  $*/$ #include "hw.h" %}

double hw1(double r1, double r2); void hw2(double r1, double r2);

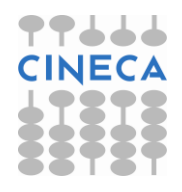

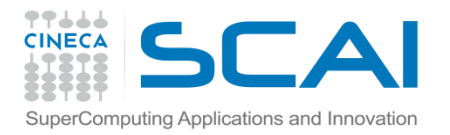

### Swig steps

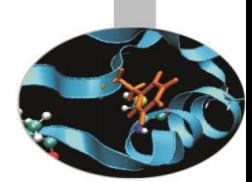

1. la generazione del codice wrappato avviene tramite la chiamata di swing:

swig -python  $-I$ /path to hw.h .. hw.i

L'output del processo è un file che contiene il C wrapper code (.c) e un file hw.py che costituisce l'interfaccia all'extension module

2. Il wrapper C code va compilato insieme al C source code che contiene le implementazioni delle funzioni e linkato ad esso in un object file (\_hw.so) che costituisce l'extension module.

Creazione dell'object file compilato con l'opzione -fPIC

gcc -fPIC –I/data/apps/bin/epd-5.0.0-rh5  $x8664/include/python2.5/ -I/data/apps/bin/epd-5.0.0$ rh5-x86\_64/lib/python2.5/config -c ../hw.c hw\_wrap.c

Creazione della shared lib

gcc -shared -o \_hw.so hw.o hw\_wrap.o

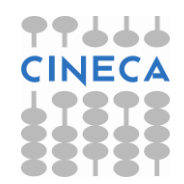

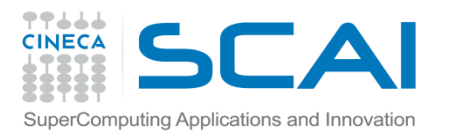

#### **Swig**

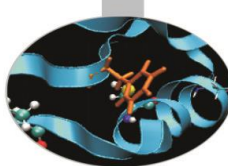

- In alternativa è possibile automatizzare le fasi di compilazione sfruttando il modulo *distutils.*
- Creare un file di setup.py:

import commands, os

```
from distutils.core import setup, Extension
```
name='hw'

```
version=1.0
```

```
swig cmd = 'swig -python %s.i' %name
```

```
print 'Running Swig: ', swig_cmd
```

```
failure, output =commands.getstatusoutput(swig_cmd)
```

```
module1 = Extension('_hw',
```

```
sources = [ 'hw.c', 'hw' wrap.c' ] )
```

```
setup (name = 'PackageName',
```

```
version = '1.0',
```

```
 description = 'This is a demo package',
```

```
ext_modules = [module1])
```
Eseguire il comando:

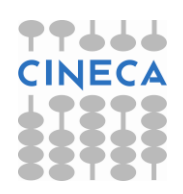

python setup.py build

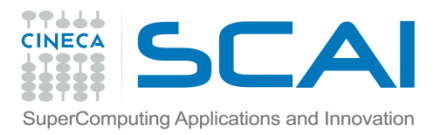

#### Example

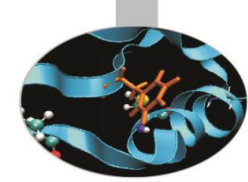

#### Un esempio di utilizzo reale di swig:

• pyMagma

pyMagma is developed on MAGMA library and makes use of Numpy array as working data-strucures. In order to build a wrapper interface between modules written in C and Python, SWIG tool was used.

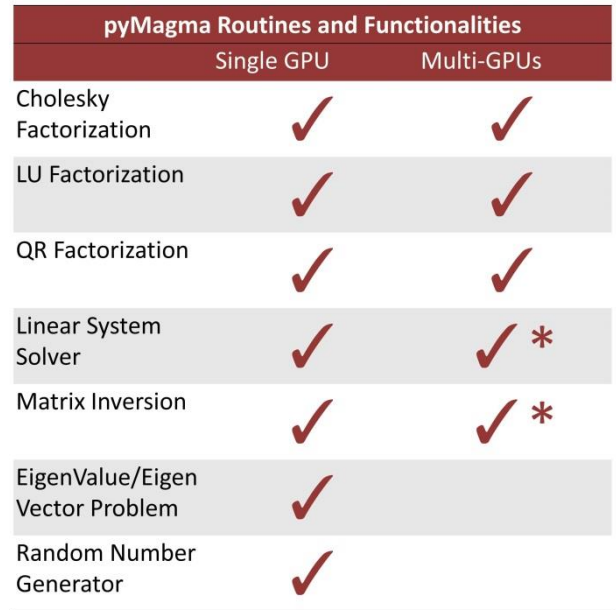

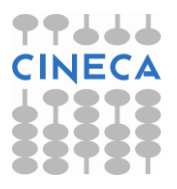

√ \* Only some step of the algorithm ara available with Multi-GPUs support

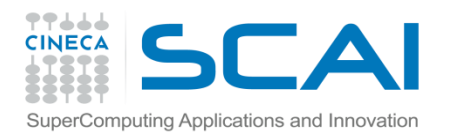

#### Example

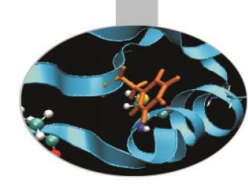

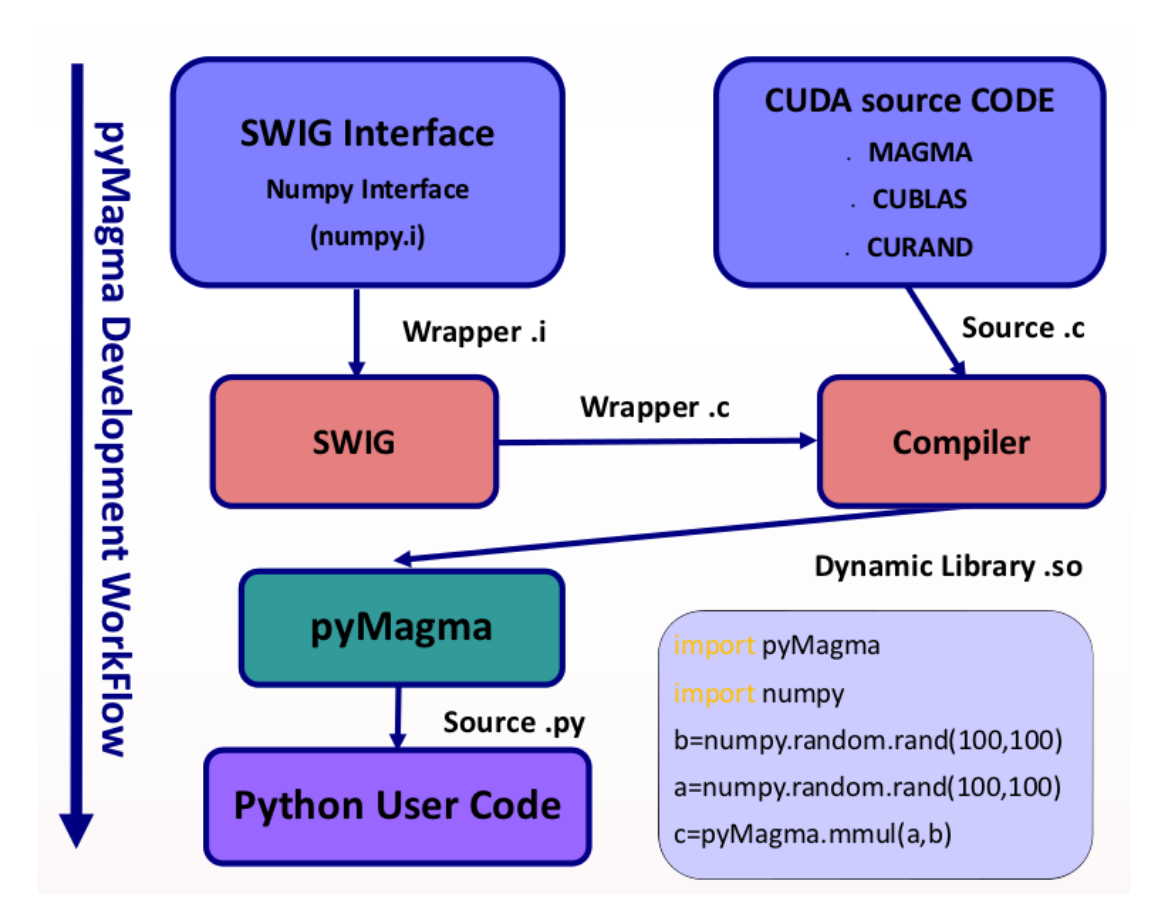

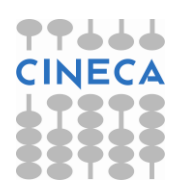

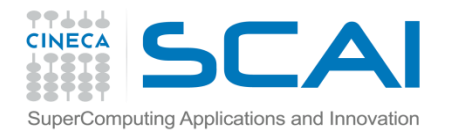

#### Example

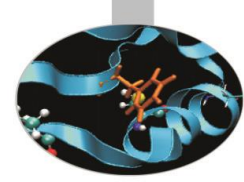

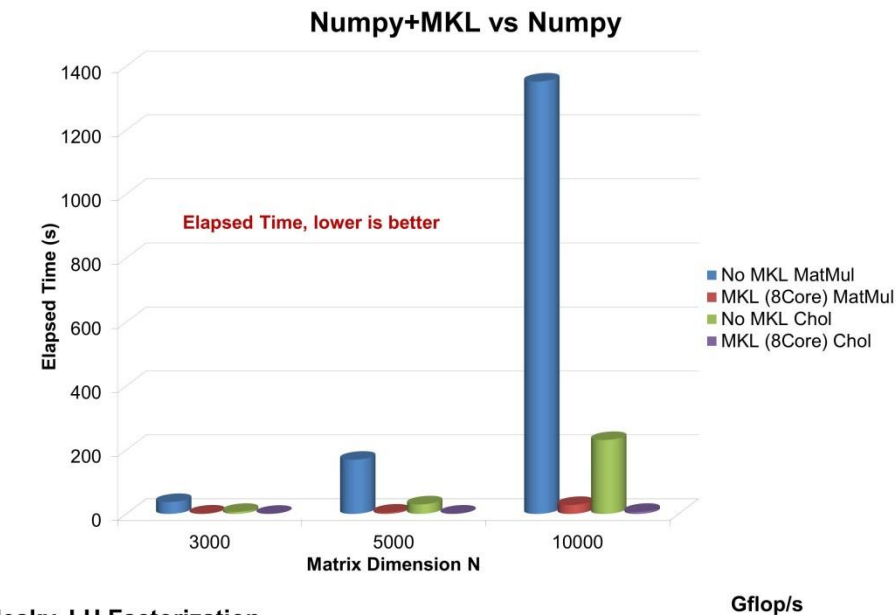

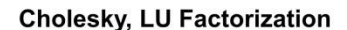

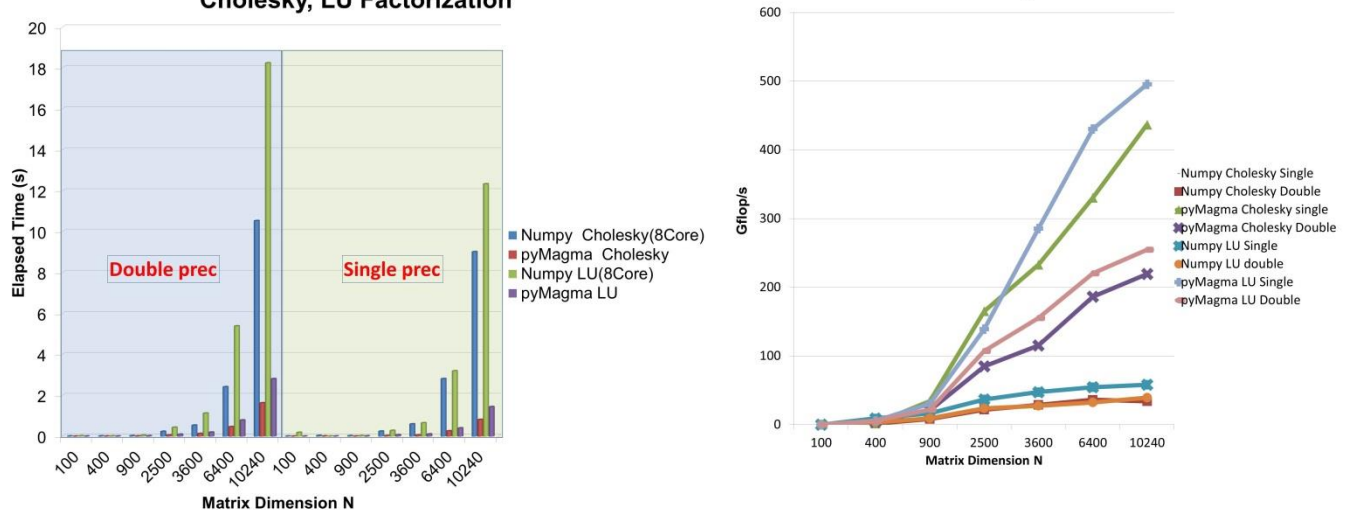

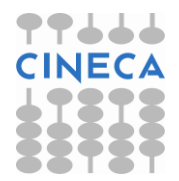

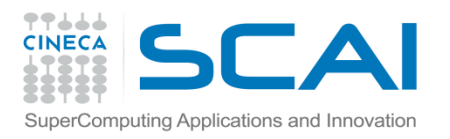

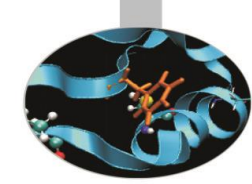

- *Cython* è un'estensione di Python pensata per consentire di estendere facilmente Python con moduli scritti in altri linguaggi.
- Scaricabile: <http://cython.org/>
- E' un'evoluzione di *pyrex*
- *Cython* crea automaticamente il binding di oggetti/funzioni C/C++ usando le python C-API.
- Cython produce un codice C/C++ ottimizzato che può essere compilato per creare un modulo aggiuntivo di Python.
- Il codice generato può essere compilato ed eseguito senza avere Cython installato.

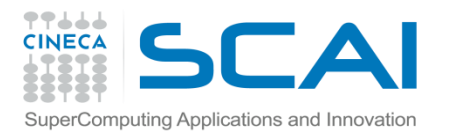

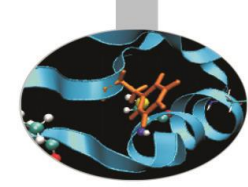

Alcune regole di sintassi di base:

• **Definizione di variabili**: lo statement *cdef* permette di definire delle variabili C:

cdef int a

```
cdef struct my_struct:
```
int a;

double b;

• **Definizione di funzioni**: ci sono due tipi di funzioni in Cython, funzioni Python definite con lo statement *def* che ricevono/restituiscono Python objects, funzioni C definite con lo statement *cdef* che ricevono/restituiscono Python objects o dati C.

```
def my function(a, b) \#Python function
cdef double my_function2(int a, double b) #C function
cdef my_function3(a,b) #C function with Python object
```
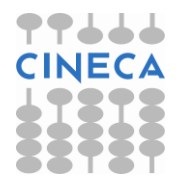

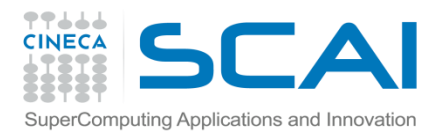

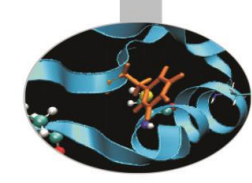

• Regole di conversione:

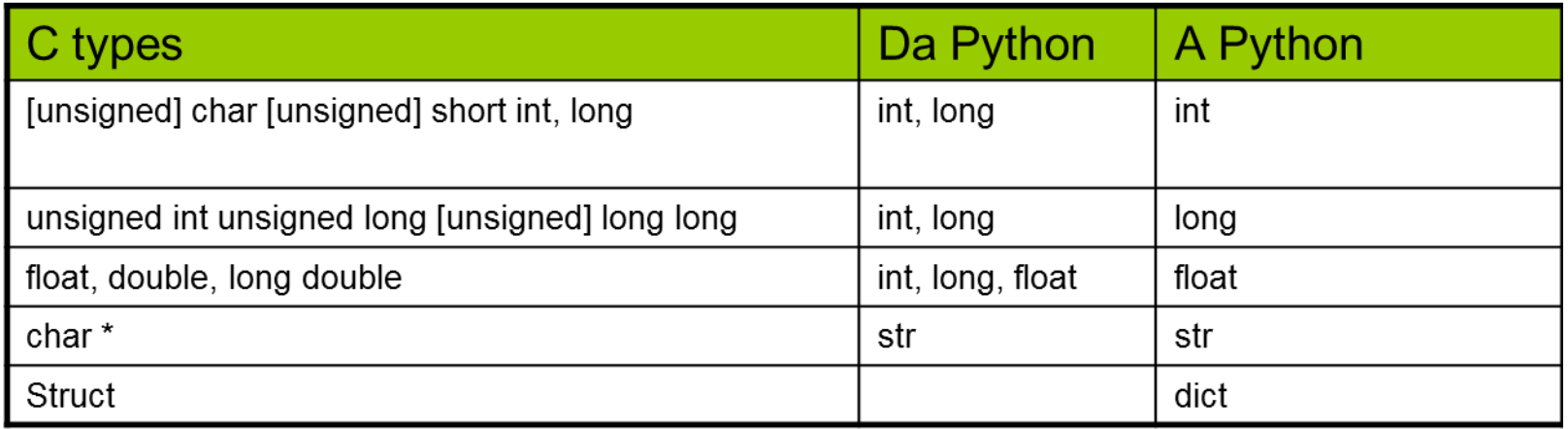

- **Statements ed espressioni:**Le strutture di controllo e le espressioni hanno la stessa sintassi di Python. Se oggetti Python e valori C sono combinati in una stessa espressione, la conversione è automatica. Ci sono inoltre differenze tra la sintassi C e Cython:
	- Non esiste l'operatore ->. Utilizzare . anziché ->
	- Non esiste l'operatore unario \*. Utilizzare [] anziché \*
	- Il puntatore nullo è chiamato NULL anzichè 0

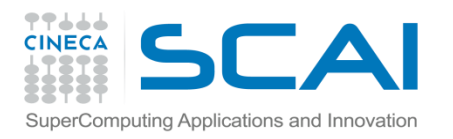

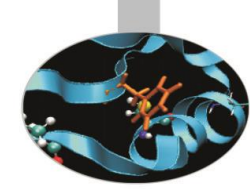

- Uno dei principali utilizzi di Cython è per il wrapping di librerie C già esistenti. Cython può essere utilizzato come ponte per consentire a Python di chiamare funzioni C (ma anche viceversa).
- Per richiamare una libreria C in Cython si utilizza la sintassi: cdef extern from "my\_lib.h": int my func()
	- void my\_func2(int)

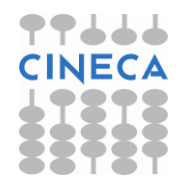

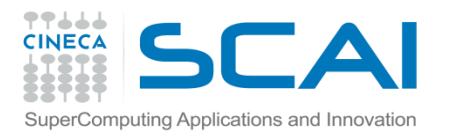

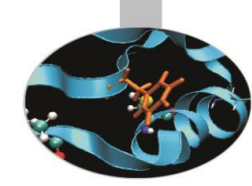

#### **Source file e compilazione:**

- I codici sorgenti devono essere salvati in un file con estensione .pyx
- Per la generazione dell'extension module è possibile operare in due modi:
	- Compilare i *.pyx* files con il *Cython compiler*, ottenendo dei *.c* file sorgenti e compilare il codice C in maniera appropriata, per generare un eseguibile, con i compilatori disponibili sulla propria piattaforma di lavoro.

- Utilizzare il modulo *Cython.Distutils* scrivendo un opportuno file di *setup.py*.

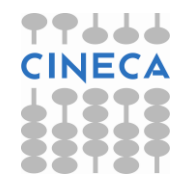

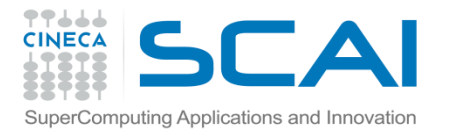

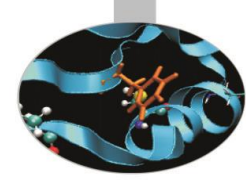

#### //mylib.h

#include<math.h> #include<stdio.h> #include<stdlib.h>

```
double function(double x);
double integrate trap(double a, double b, int N);
```
#### //mylib.c

```
#include "mylib.h"
```

```
double function(double a){
       return pow(a, 2);
 }
```

```
double integrate trap(double a, double b, int N) {
         double s=0.0;
        double dx=fabs((b-a))/N;
         int i=0;
         double xa=a;
        for (i=0; i < N; i++) {
                 s+= ((function(xa)+function(xa+dx))*dx)/2;
                  xa=xa+dx;}
         return s;}
```
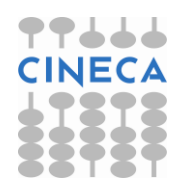

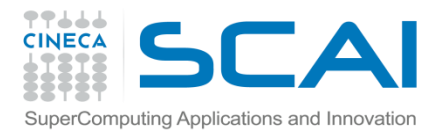

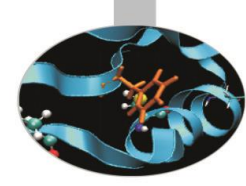

```
#Definizione delle librerie C:
cdef extern from "mylib.h":
     double function(double a)
     double integrate_trap(double a, double b, int N)
```

```
#Definizione della funzione Python
def integrate_rect(a,b,N):
```

```
 s=0.0;
 dx=float(b-a)/N;
 for i in range(N):
      s+=function(a+i*dx)
 return s*dx
```

```
print 'Result ', s
```
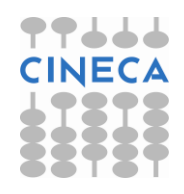

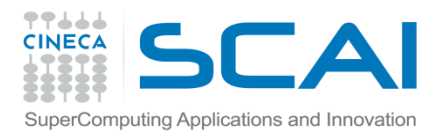

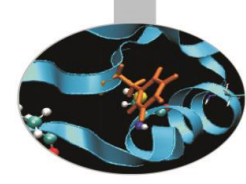

cdef double s=0.0 print 'Compute integration of function x^2' print 'Between interval a, b with N points' a=float(raw\_input("Insert a:")) b=float(raw\_input("Insert b:")) N=int(raw\_input("Insert N:"))

```
print 'Choose integration method'
print '1- Rectangular method'
print '2- Trapez method'
c=raw_input('Choice= ')
if c=='1':
     s=integrate_rect(a,b,N)
if c=='2':
    s=integrate_trap(a,b,N)
print 'Result ', s
```
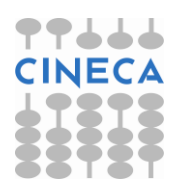

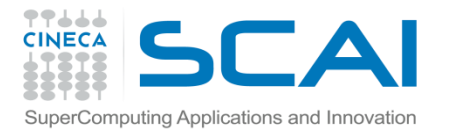

## Per generare un extension module: Esempio

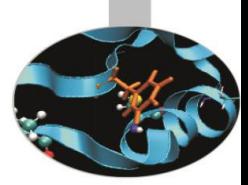

1. Compilare .pyx:

#### cython myscript.pyx

2. Compilare i codici sorgenti e produrre una shared lib:

```
gcc -I/data/apps/bin/epd-5.0.0-rh5-x86_64/include -fPIC
-I/data/apps/bin/epd-5.0.0-rh5-x86_64/include/python2.5 
-c mylib.c myscript.c
```

```
gcc -pthread -shared mylib.o myscript.o -L/data/apps/bin/
/epd-5.0.0-rh5-x86_64/lib -lpython2.5 -o myscript.so
```
3. A questo punto è possibili utilizzare in Python il modulo appena creato:

import myscript Compute integration of function x^2 Between interval a, b with N points Insert a:1 Insert b:2 Insert N:10 Choose integration method 1- Rectangular method 2- Trapez method Choice= 1 Result 2.185

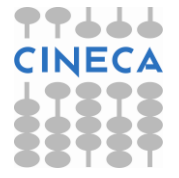

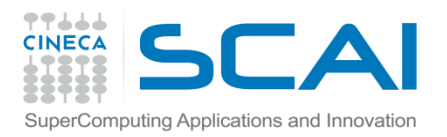

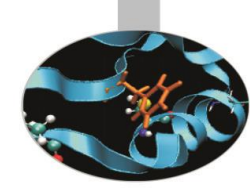

• E' possibile generare in automatico un *extension module,* utilizzando il modulo *Cython.Distutils* e generando un file di *setup.py*

#setup.py

from distutils.core import setup

from distutils.extension import Extension

from Cython.Distutils import build ext

sourcefiles = ['myscript.pyx', 'mylib.c']

setup(

```
 cmdclass = {'build_ext': build_ext},
```
ext\_modules = [Extension("myscript", sourcefiles)])

Da lanciare con il comando:

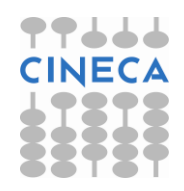

python setup.py build

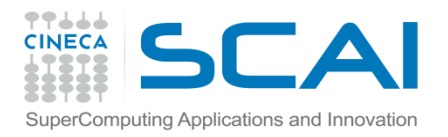

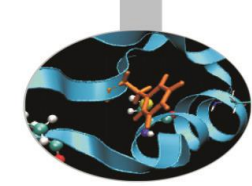

Tipicamente Cython viene utilizzato per creare degli *extension module* per Python. E' possibile tuttavia generare dei programmi standalone, includendo l'interprete Python nell'eseguibile prodotto.

Per generare un eseguibile:

1. **Compilare** *.pyx* **con il flag --embed** 

cython myscript.pyx –embed

2. Compilare i sorgenti e generare l'eseguibile:

gcc -I/data/apps/bin/epd-5.0.0-rh5-x86\_64/include -I/data/apps/bin/epd-5.0.0-rh5 x86\_64/include/python2.5 -c mylib.c myscript.c

gcc myscript.o mylib.o -L/data/apps/bin/epd-5.0.0-rh5-x86 64/lib -lpython2.5 -o my exe

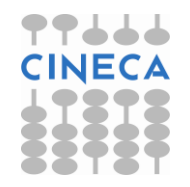

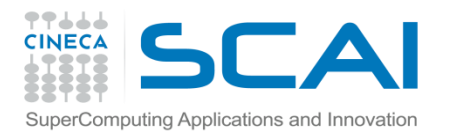

#### Benchmark

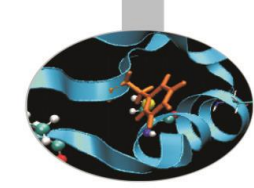

• Consideriamo l'equazione delle onde in un mezzo eteronegeneo, con velocità *k*, nel caso bidimensionale:

$$
\frac{\partial^2 u}{\partial^2 t} = \frac{\partial}{\partial x} \left( k(x, y) \frac{\partial u}{\partial x} \right) + \frac{\partial}{\partial y} \left( k(x, y) \frac{\partial u}{\partial y} \right)
$$

• Consideriamo un dominio rettangolare  $\Omega = (0,1)X(0,1)$  , con  $u=0$ sull'intero bordo e con le seguenti condizioni iniziali:

$$
u(x, y, 0) = A \exp \left( \left( \frac{x - x_c}{2\sigma_x} \right)^2 + \left( \frac{y - y_c}{2\sigma_y} \right)^2 \right)
$$

$$
\frac{\partial u}{\partial t} = 0
$$
  
\n $A = 2$   $x_c = y_c = 0.5$   $\sigma_x = \sigma_y = 0.15$   
\n $k(x, y) = \max(x, y)$ 

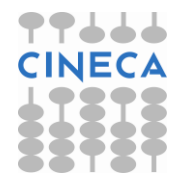

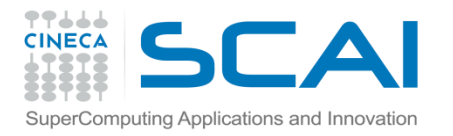

#### Benchmark

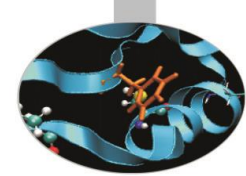

• Il problema viene discretizzato attraverso uno schema alle differenze finite:

$$
u^{l}_{i,j} = \left(\frac{\Delta t}{\Delta x}\right)^{2} \left[k_{i+0.5,j}(u_{i+1,j} - u_{i,j}) - k_{i-0.5,j}(u_{i,j} - u_{i-1,j})\right]^{l-1}
$$

$$
+ \left(\frac{\Delta t}{\Delta y}\right)^{2} \left[k_{i,j+0.5}(u_{i,j+1} - u_{i,j}) - k_{i,j-0.5}(u_{i,j} - u_{i,j-1})\right]^{l-1}
$$
  
Confrontiamo i tempi di calcolo ottenuti con diverse implementa dello stesso problema

• Confrontiamo i tempi di calcolo ottenuti con diverse implementazioni

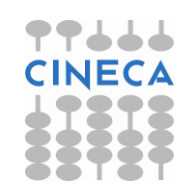

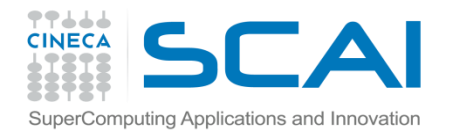

#### Python+Numpy

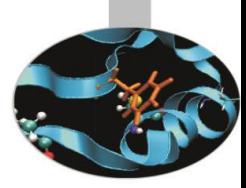

```
def calculate u(dt, dx, dy, u, um, up, k):
     hx = (dt/dx) * *2hy = (dt/dy)**2
      for i in xrange(1, u.shape[0]-1):
          for j in xrange(1, u \cdot \text{shape}[1]-1):
               k c = k[i,j]k ip = 0.5*(k_c + k[i+1,j])k im = 0.5*(k_c + k[i-1,i])k jp = 0.5*(k_c + k[i,j+1])k jm = 0.5*(k_c + k[i,j-1])up[i,j] = 2 * u[i,j] - um[i,j] + hx * (k_i)p * (u[i+1,j] - u[i,j]) - k_i m * (u[i,j] - u[i+1,j])1,j])) +hy*(k_jp*(u[i,j+1] - u[i,j]) - k_jm*(u[i,j] - u[i,j-1]))
      return up
```
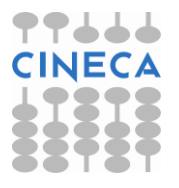

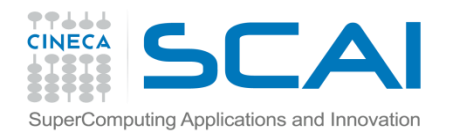

### Python+Numpy

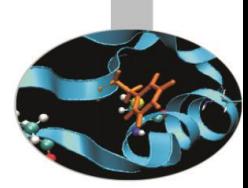

#Definizionedelle varibili  $m = 250$ ;  $n = 250$  # grid size  $dx = 1.0/m$  $dy = 1.0/n$  $k = zeros((m+1, n+1))$  $up = zeros((m+1, n+1))$  $u = zeros((m+1, n+1))$  $um = zeros((m+1, n+1))$  $A=2$  $xc=yc=0.5$ sx=sy=0.15

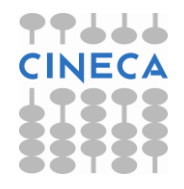

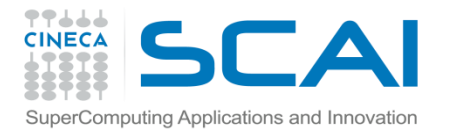

#### Python+Numpy

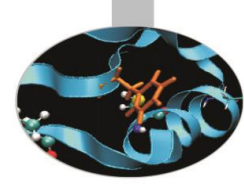

```
x=linspace(0,1,m+1)
y=linspace(0,1,n+1)
for i in xrange(0,m+1):
     for j in xrange(0,m+1):
         k[i,j]=max(x[i],y[i])x,y=meshgrid(x,y)
I=A*numpy.exp(((x-xc)/2*sx)**2-((y-yc)/2*sy)**2)
u=1dt = f|_{0} = (1/sqrt(1/dx**2 + 1/dy**2)/k.max))print dt
t=0; tstop=1.0
print 'Start'
start=time.clock()
while t \leq t stop:
    t \div = dtup = calculate u(dt, dx, dy, u, um, up, k)um[:] = uu[:] = upprint 'Stop'
stop=time.clock()
print 'Elapsed time ', stop-start, 's'
```
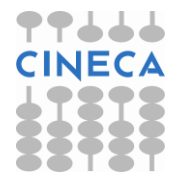

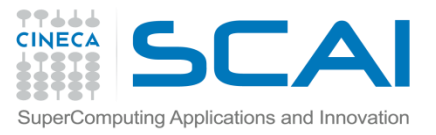

### Python+Numpy+vettorizzazione

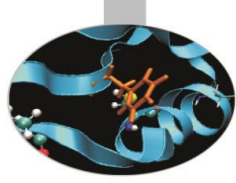

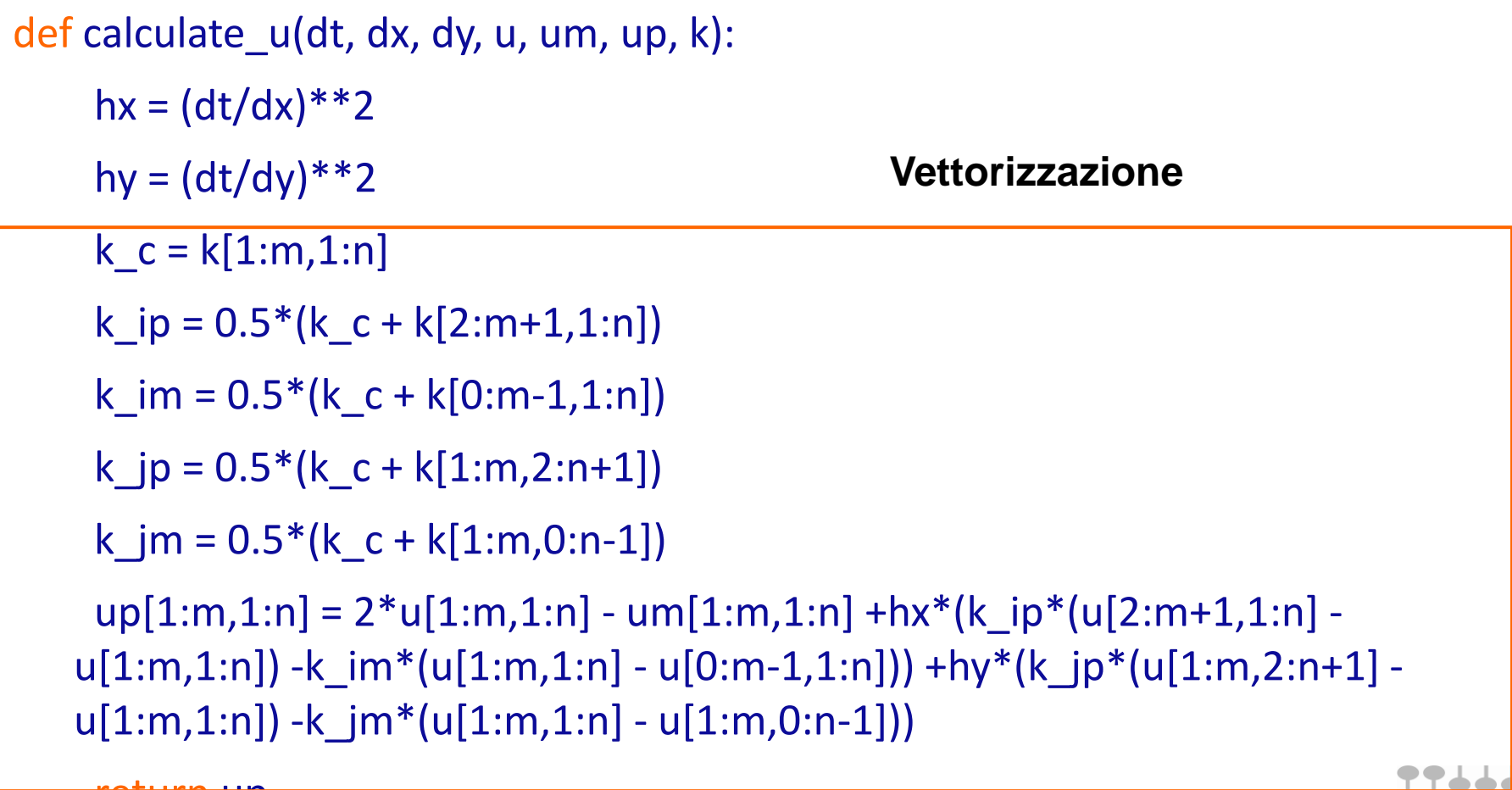

return up

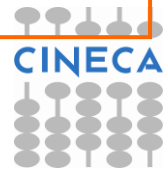

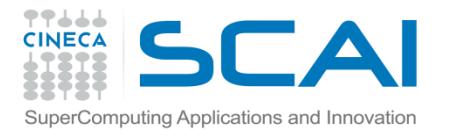

F2PY

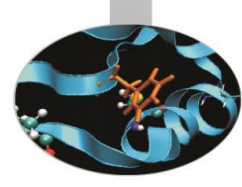

```
subroutine calculate u(dt,dx,dy,u,um,up,k,n,m)integer m,n
real*8 u(0:m,0:n), um(0:m,0:n)real*8 up(0:m,0:n),k(0:m,0:n)real*8 dt,dx,dy,hx,hy
real*8 k_c,k_ip,k_im,k_jp,k_jm
intent(in) u, um, k, n, m
intent(out) up
integer i, j
hx=(dt/dx)*(dt/dx)hy=(dt/dy) * (dt/dy)do j=1, n-1do i=1, m-1k c=k(i,j)k ip=0.5*(k c+k(i+1,j))
         k im=0.5*(k c+k(i-1,j))
         k jp=0.5*(k c+k(i,j+1))k jm=0.5*(k c+k(i,j-1))up(i,j)=2*u(i,j)-um(i,j)+hx*(k_ip*(u(i+1,j)-u(i,j))-k_im*(u(i,j)-u(i-
    1,j)) +hy*(k jp*(u(i,j+1)-u(i,j)) &
-k_jm*(u(i,j)-u(i,j-1))) end do
end do
```
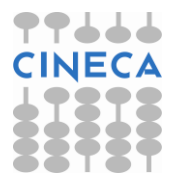

end

return

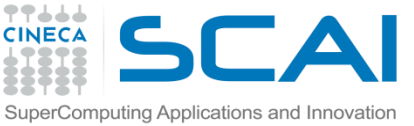

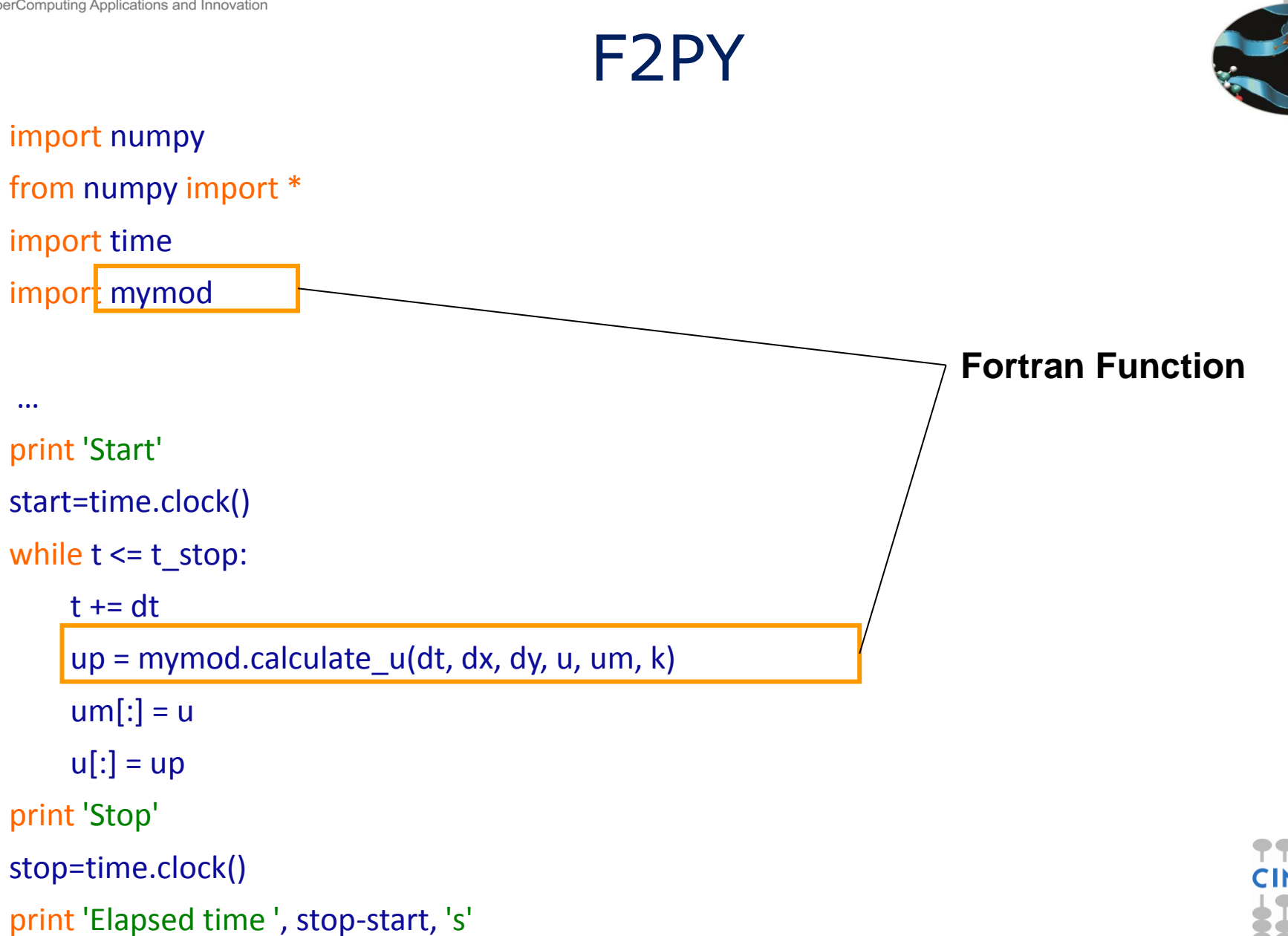

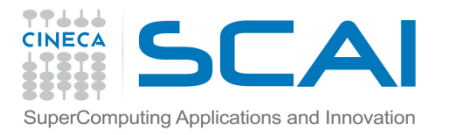

### #Compute.pyx Cython

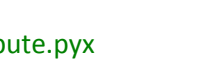

```
import numpy as np
cimport numpy as np
cimport cython
DTYPE=np.float
ctypedef np.float_t DTYPE_t
def calculate_u(float dt, float dx, float dy,np.ndarray[DTYPE_t, ndim=2, negative_indices=False] u,
np.ndarray[DTYPE_t, ndim=2, negative_indices=False] um,
np.ndarray[DTYPE_t, ndim=2, negative_indices=False] up,
np.ndarray[DTYPE_t, ndim=2, negative_indices=False] k):
    cdef int m = u.shape[0]-1cdef int n = u.shape[1]-1
    cdef int i, j, start = 1cdef float k_c, k_ip, k_im, k_jp, k_jm
    cdef float hx = (dx/dt) * *2cdef float hy = (dy/dt)**2
     for i in xrange(start, m):
          for j in xrange(start, n):
              k_c = k[i,j]k_ip = 0.5*(k_c + k[i+1,j])
              k im = 0.5*(k_c + k[i-1,j])k_jp = 0.5*(k_c + k[i,j+1])k_jm = 0.5*(k_c + k[i,j-1])u[p[i,j] = 2 * u[i,j] - u[m[i,j] + hx * (k_i)p * (u[i+1,j] - u[i,j]) - k_i] im*(u[i,j] - u[i-1,j])) +hy*(k_jp*(u[i,j+1] - u[i,j]) -k_jm*(u[i,j] - u[i,j-1]))
```
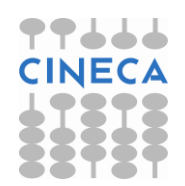

return up

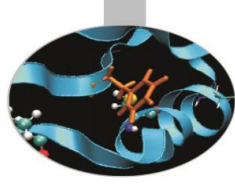

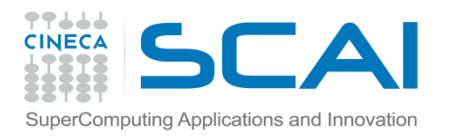

#### Contronto

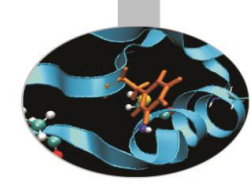

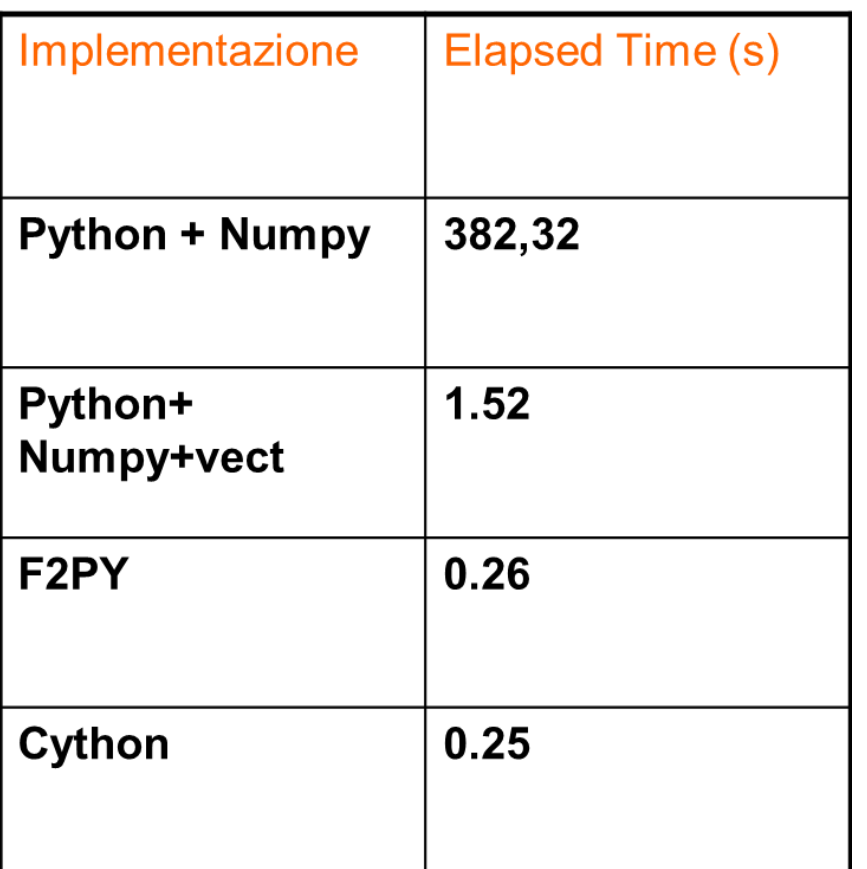

**Griglia di calcolo 250 X 250**

**Processori: Intel(R) Xeon(R) CPU X5460 @ 3.16GHz**

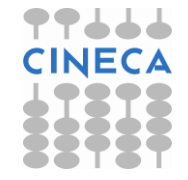